# **NVIDIA Parallel Nsight™**

**Jeff Kiel**

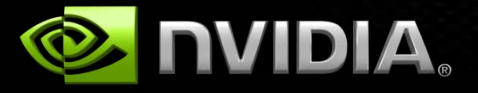

# **Agenda: NVIDIA Parallel Nsight™**

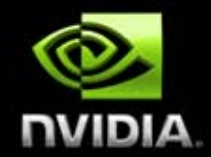

- **Programmable GPU Development**
- **Presenting Parallel Nsight**
- **Demo**
- **Questions/Feedback**

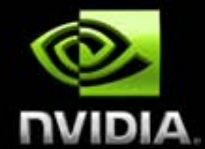

**More programmability = more power, more control and cooler effects!**

**BUT more power = longer programs…how do I debug this code?**

**How do I harness this amazing hardware in an environment I am familiar with?**

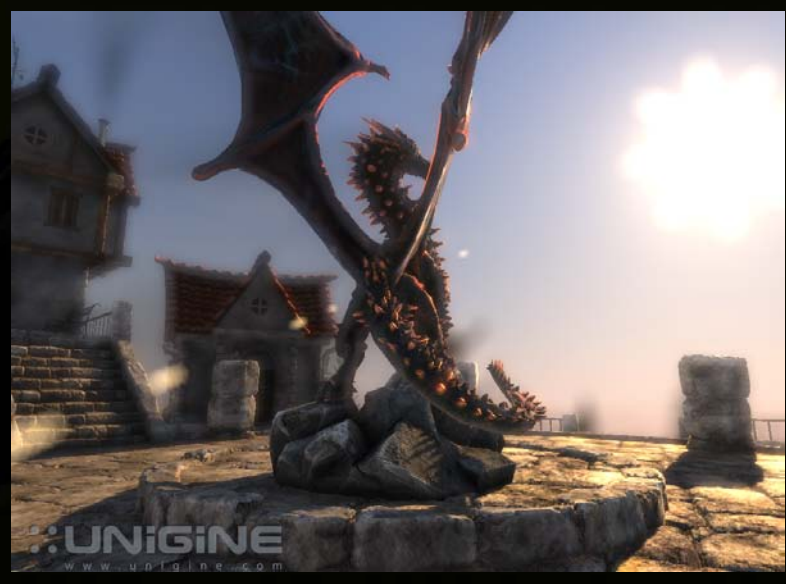

**Image property of Unigine Corp., used by permission**

# **Programmable GPU Development**

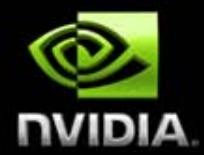

#### **My scene should look like this…**

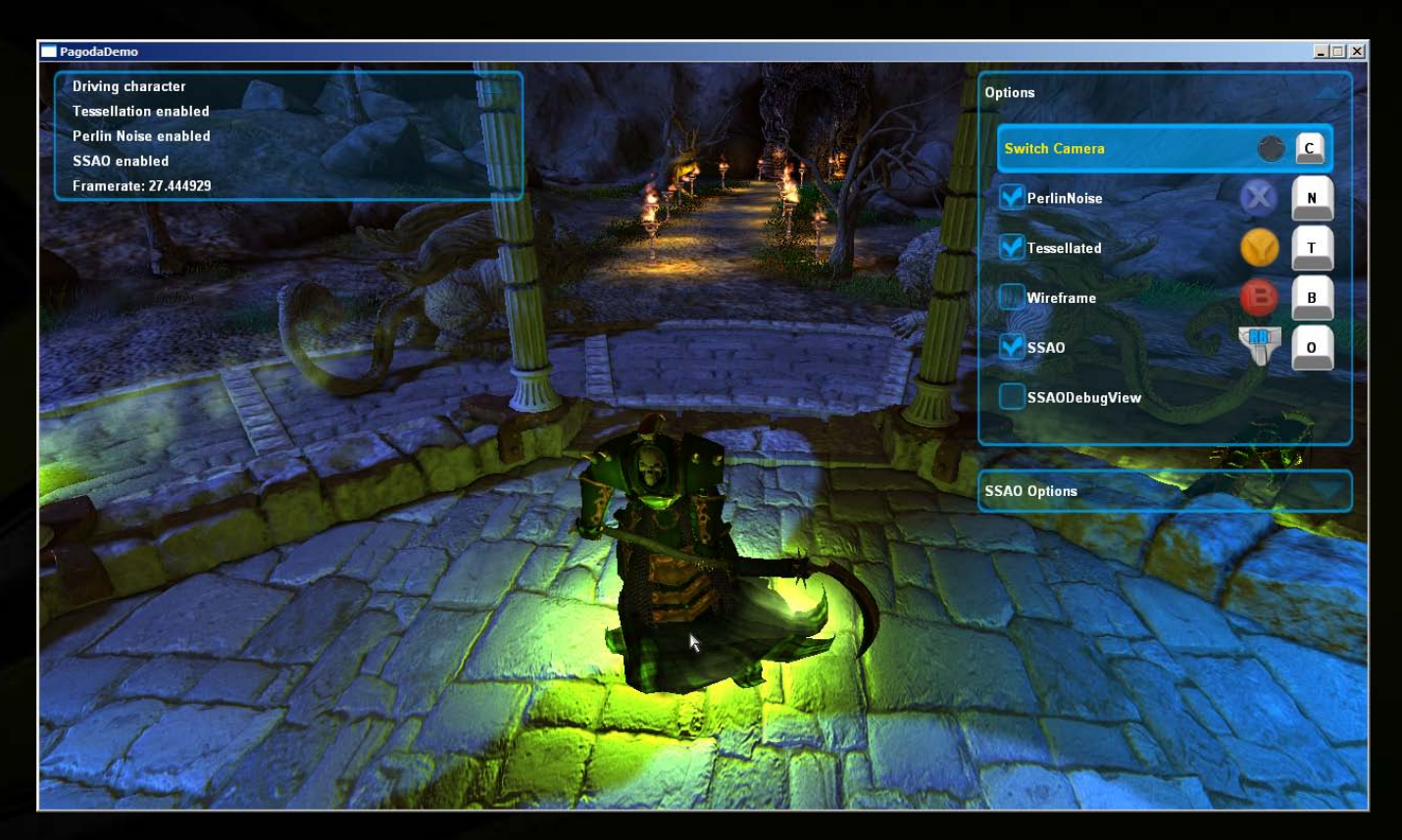

**Image property of Emergent Game Technologies Inc., used by permission**

## **Programmable GPU Development**

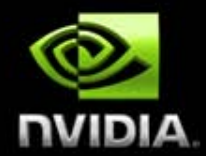

### **…but instead looks like this**  $\odot$ **! How do I…debug my skinning shader?**

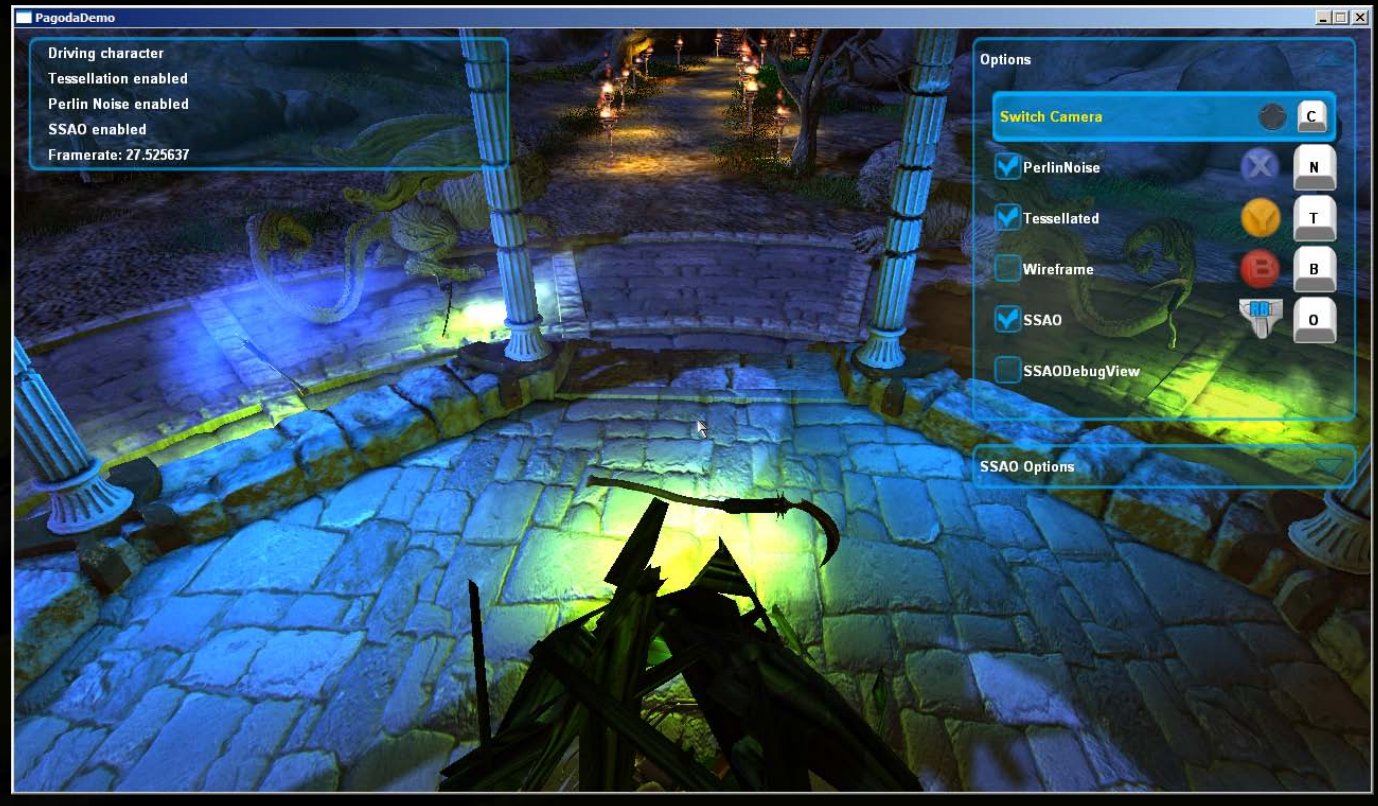

**Image property of Emergent Game Technologies Inc., used by permission**

**Programmable GPU Development How do I…**

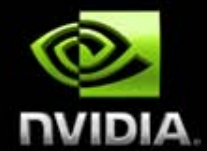

**…figure out** *what* **model led to** *which* **draw call that produced** *some* **fragment that was or wasn't blended properly to produce** *this broken pixel***!?!?**

**…understand why my performance tanks in this room or when a certain character enters the scene?**

**…and on…and on…and on.**

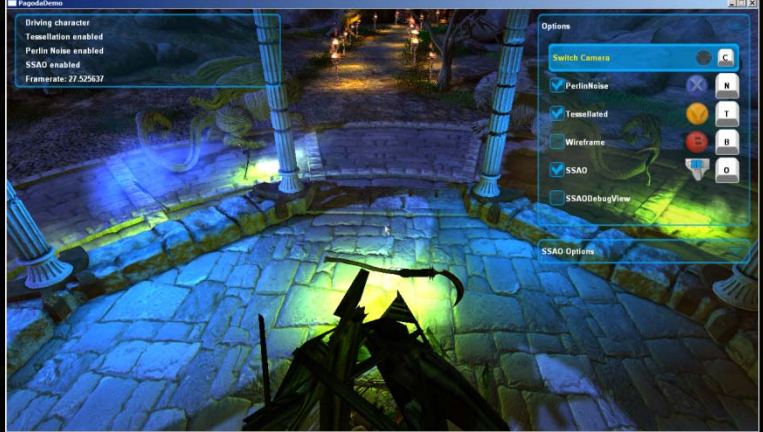

**Image property of Emergent Game Technologies Inc., used by permission**

# **Programmable GPU Development**

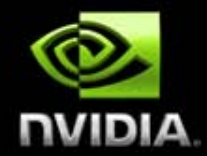

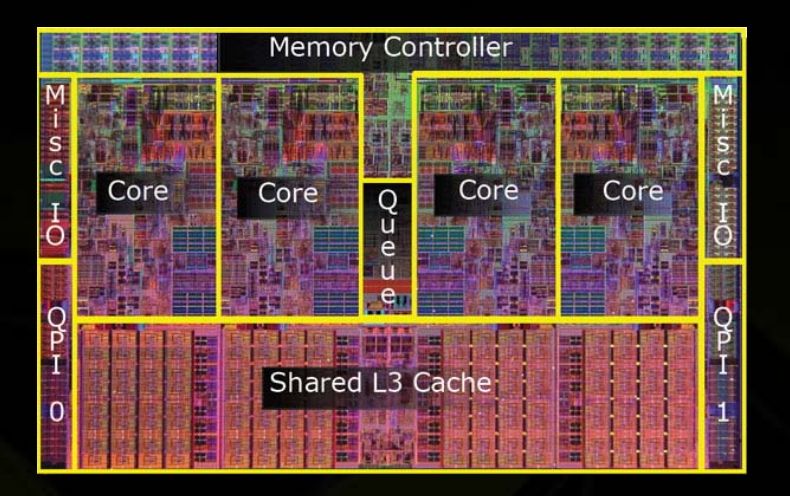

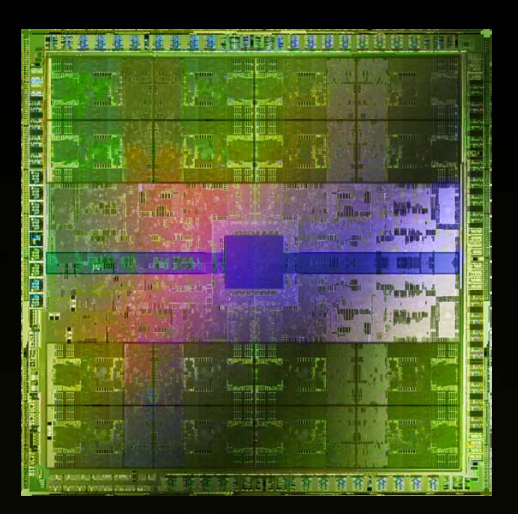

- **2-4 cores**
- **6-12 concurrent threads**

**256-512 or more cores 1000s…10000s concurrent threads**

**Fundamental problem: Scaling from CPU to GPU is immense and we need tools to make this possible!**

#### **Presenting Parallel Nsight™**

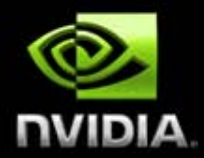

#### **GTX480 + Parallel Nsight + Visual Studio One Killer DirectX Development Environment**

#### **Integrated into Visual Studio**

**Powerful and familiar user interface**

#### **Hardware-based shader debugger**

**All shader types, including tesselation and compute No game modifications required**

#### **Full DirectX10/11 frame debugging & profiling**

**Including Pixel History, with debugger integration**

#### **Combined CPU/GPU performance tools**

**CPU and GPU activities on the same correlated timeline**

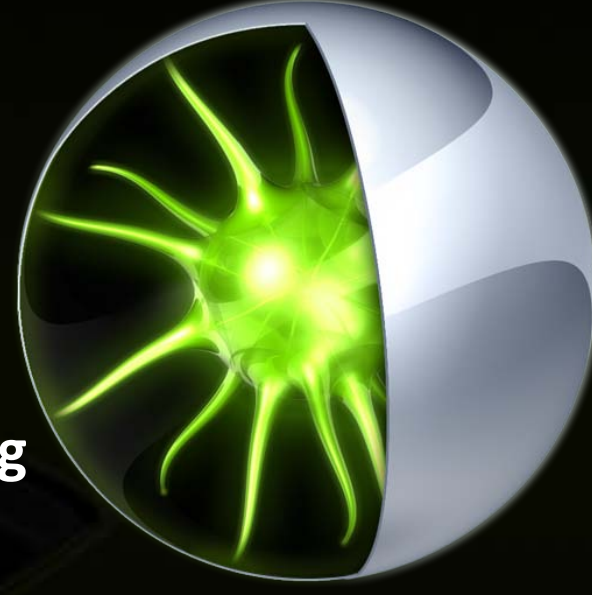

# **Parallel Nsight Environment**

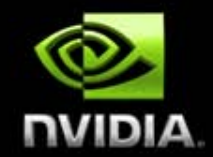

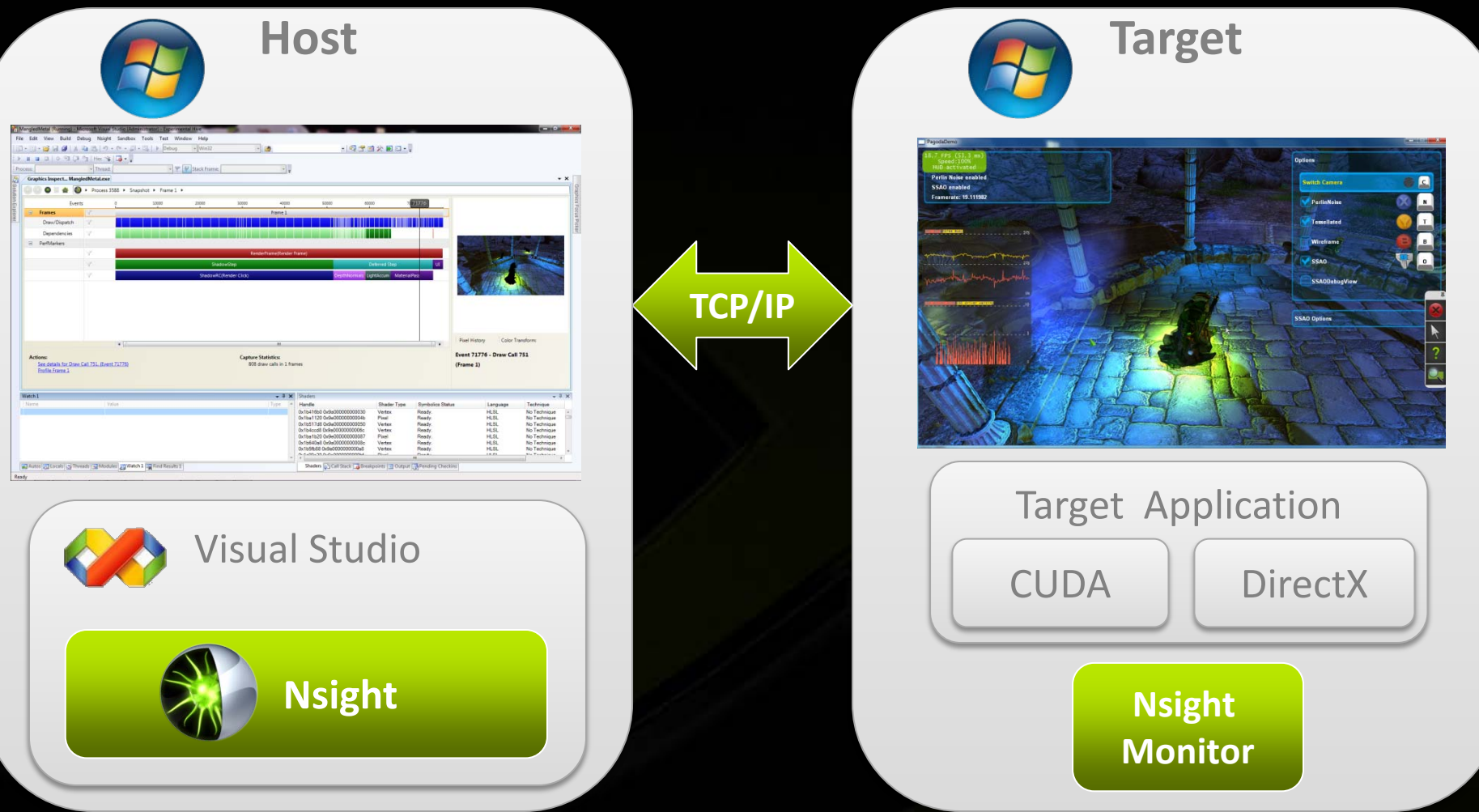

**Run remotely for Shader Debugging (GPU halts at breakpoint) Run locally or remotely for Frame Debugger and Profiling/Tracing**

#### **Demo: Launching**

#### **1. Launch Nsight Monitor**

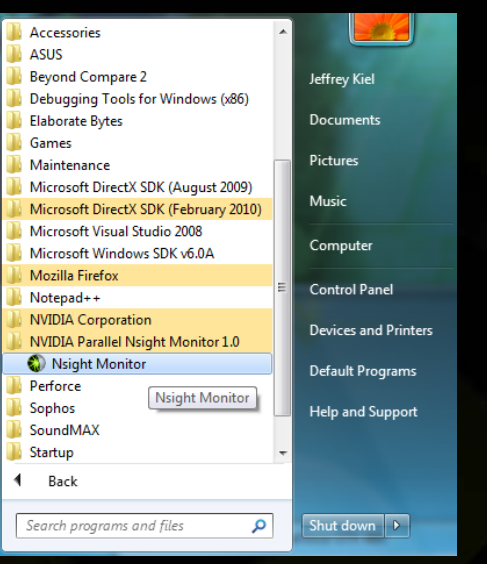

#### **2. Configure Nsight Project Settings**

#### $\mathbf{x}$ NVIDIA Parallel Nsight - User Settings: MangledMetal Launch Launch Synchronization **Launch Action** C Launch project C Launch external program: c:\Emergent\Gamebryo-DX11\Samples\GameDer | ... **Launch Options** Connection name: DTPNCWin732-01 Command line arouments: c:\Emergent\Gamebryo-DX11\Samples\GameDer | ... Working directory: OK Cancel

#### **3. Launch Your Application in Visual Studio**

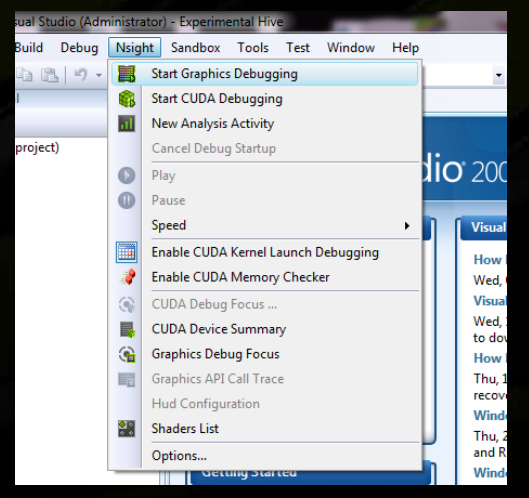

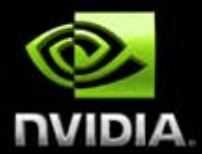

#### **Demo: HUD with Application Running NUIDIA**

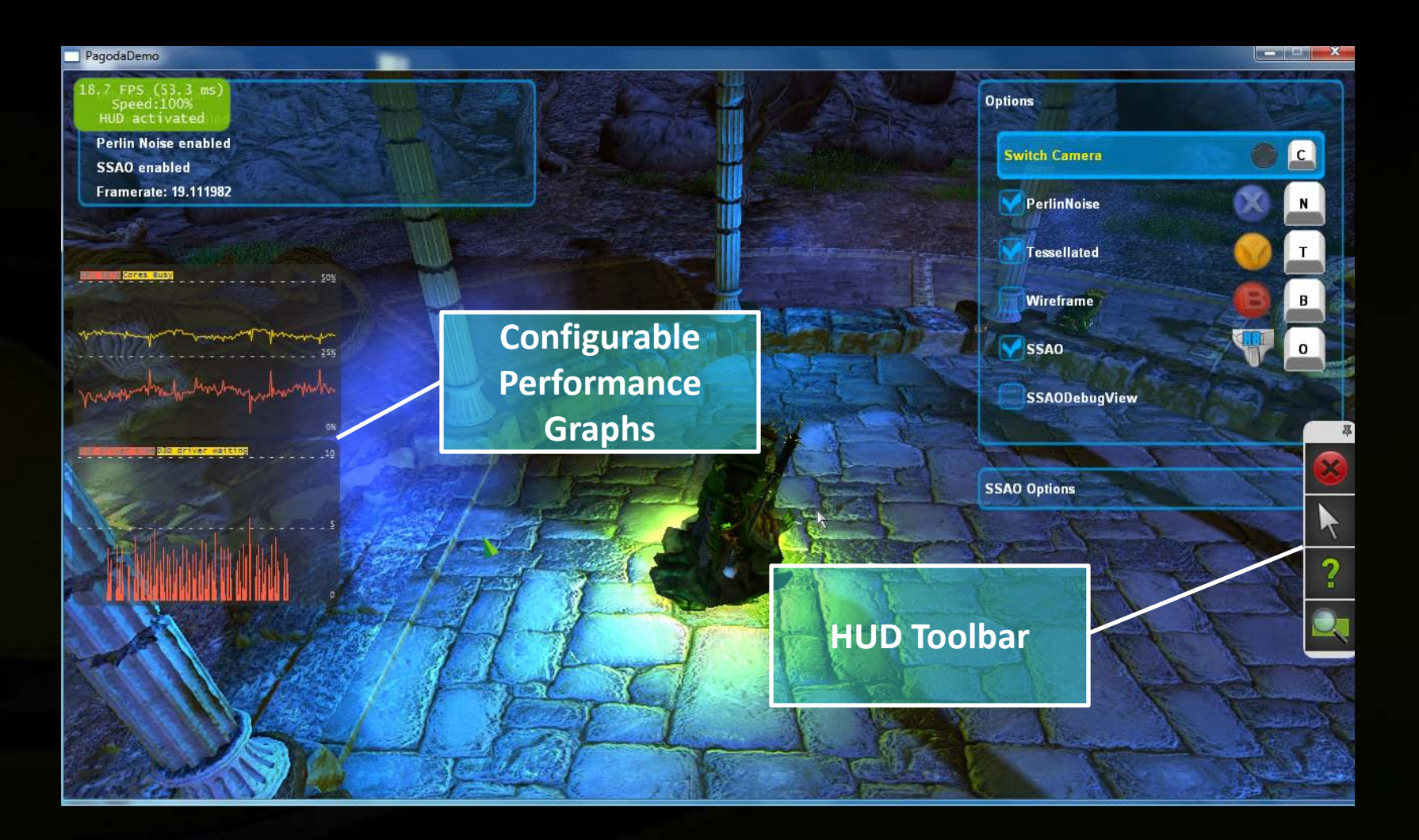

### **Demo: HUD in Frame Debugger**

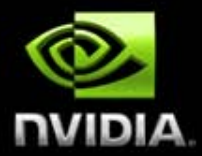

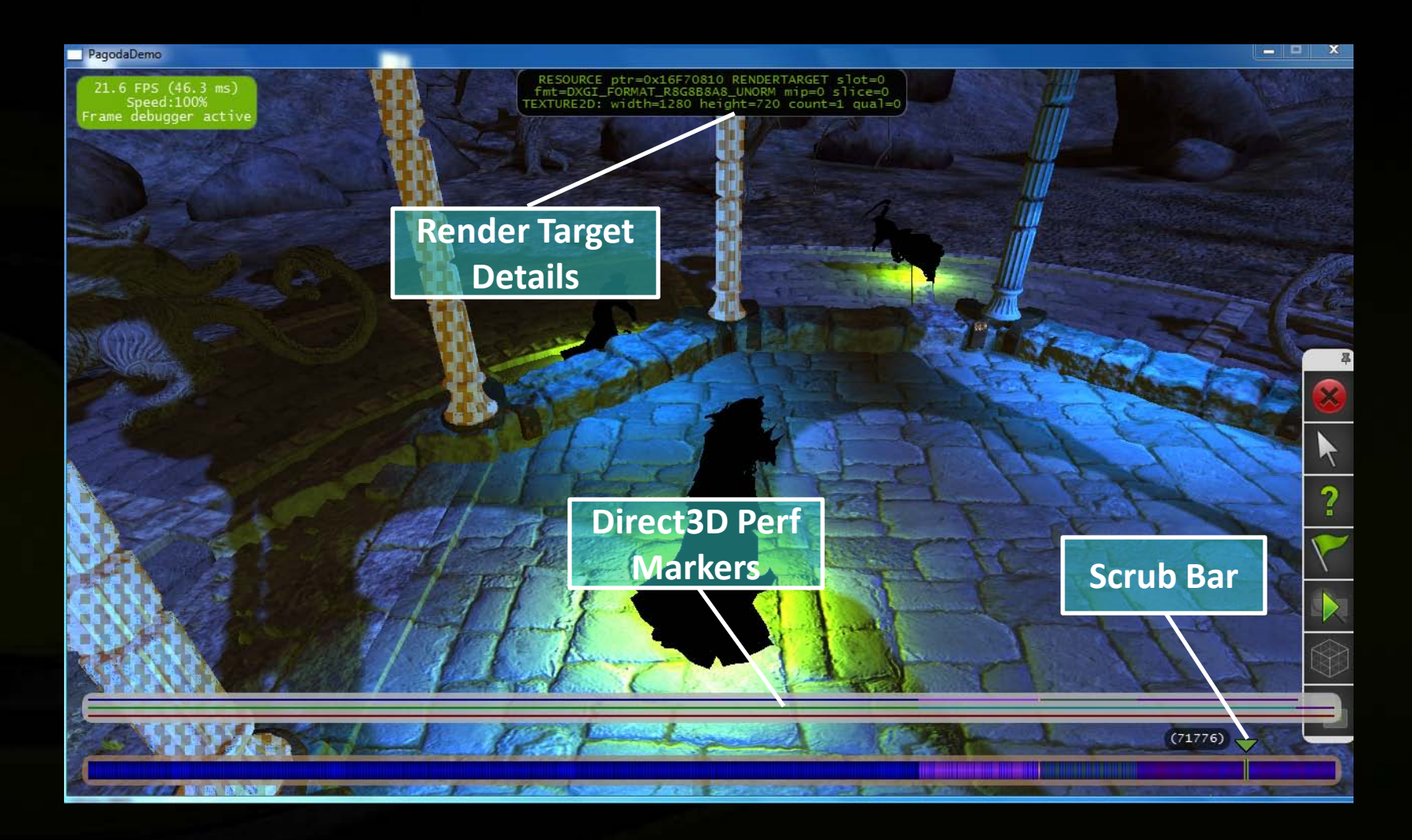

### **Demo: HUD Render Target Zoom**

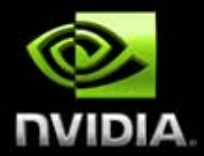

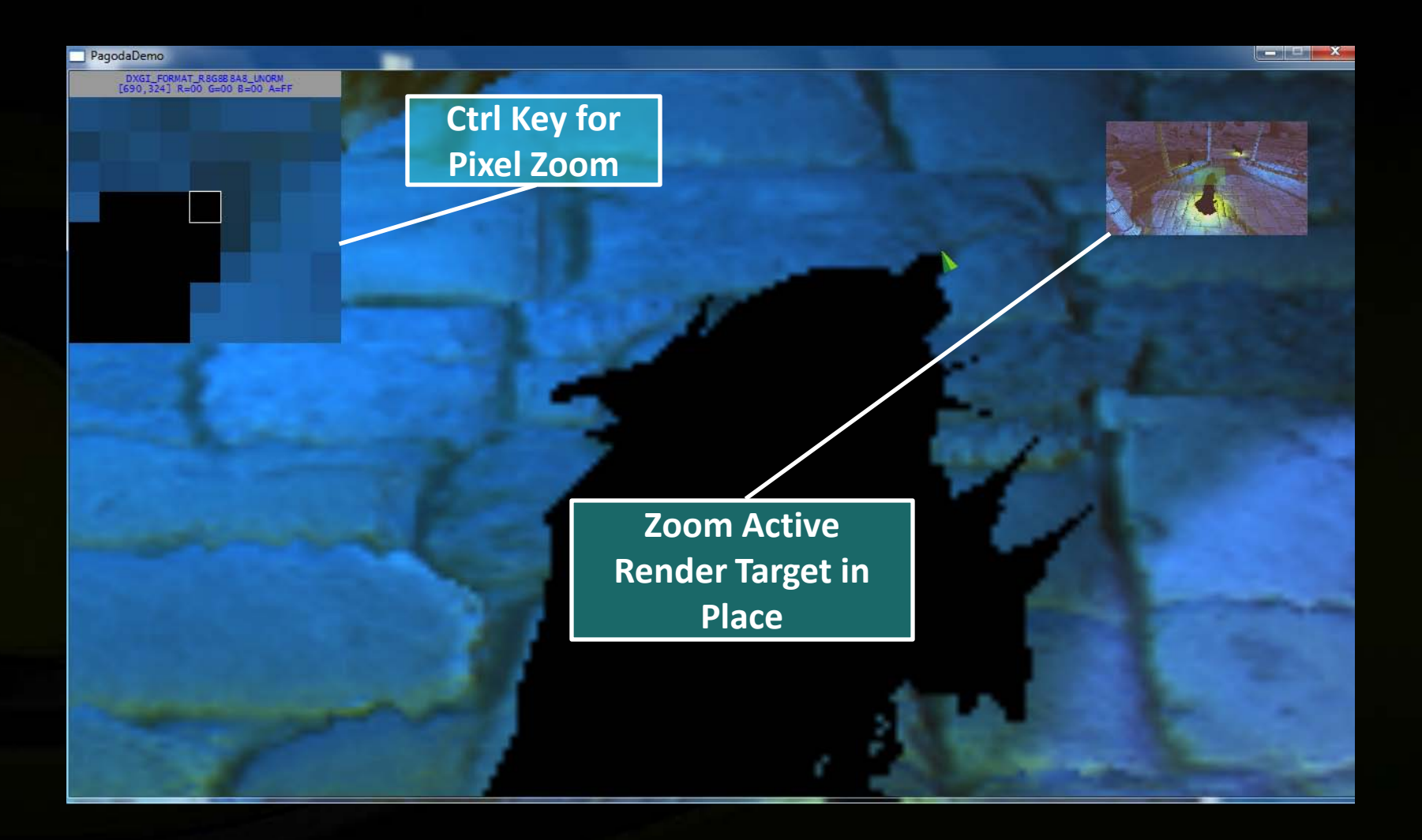

### **Demo: Frame Debugger Capture**

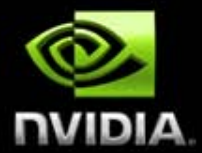

**Nsight performs a real time capture on your running application**

**Frame information synced between target application and Visual Studio on the host**

**Captures can be saved for later analysis Return to application at** 

**any time**

#### **Demo: Host Frames Page**

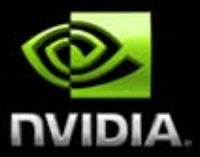

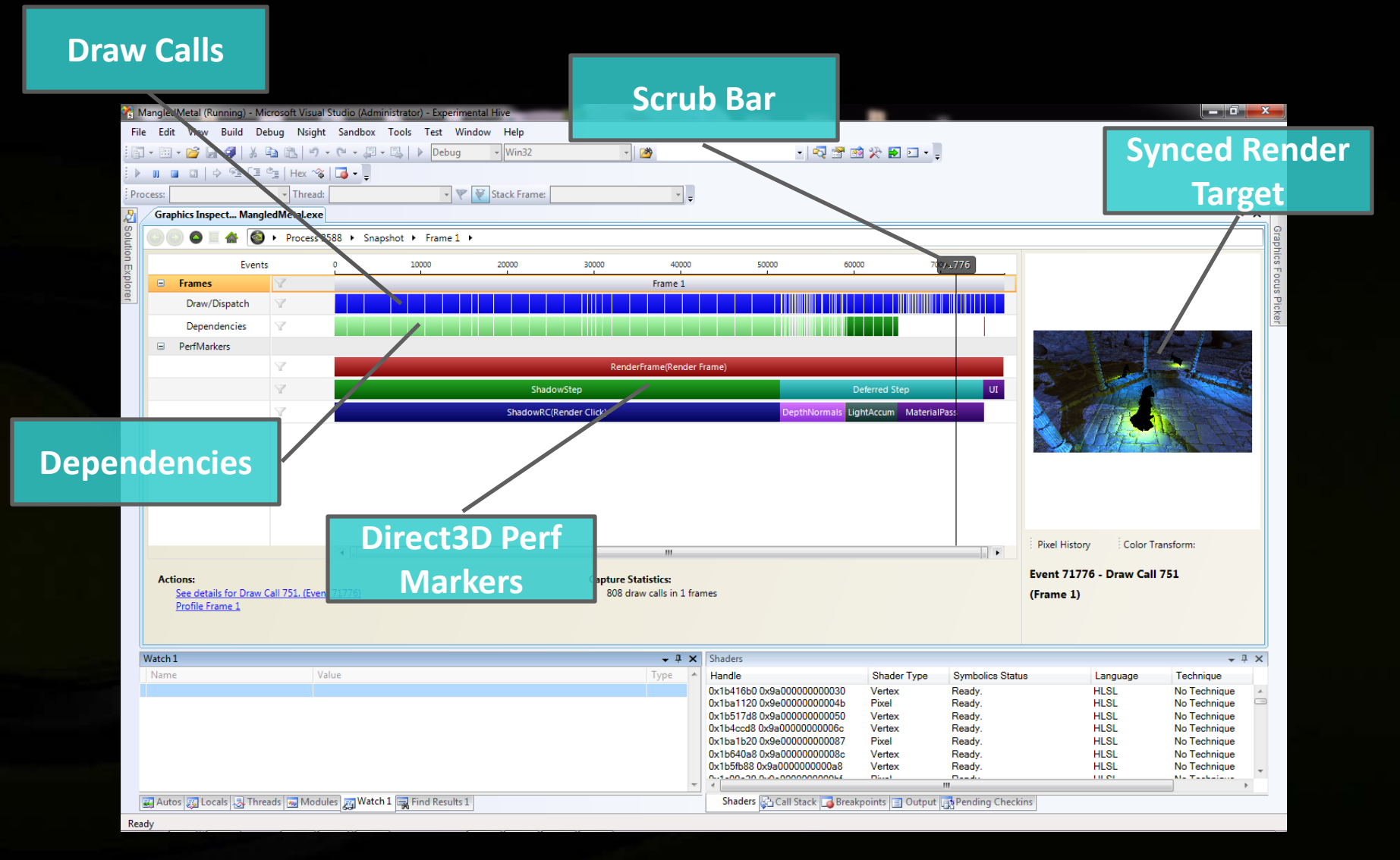

#### **Demo: Draw Call Page**

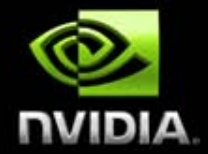

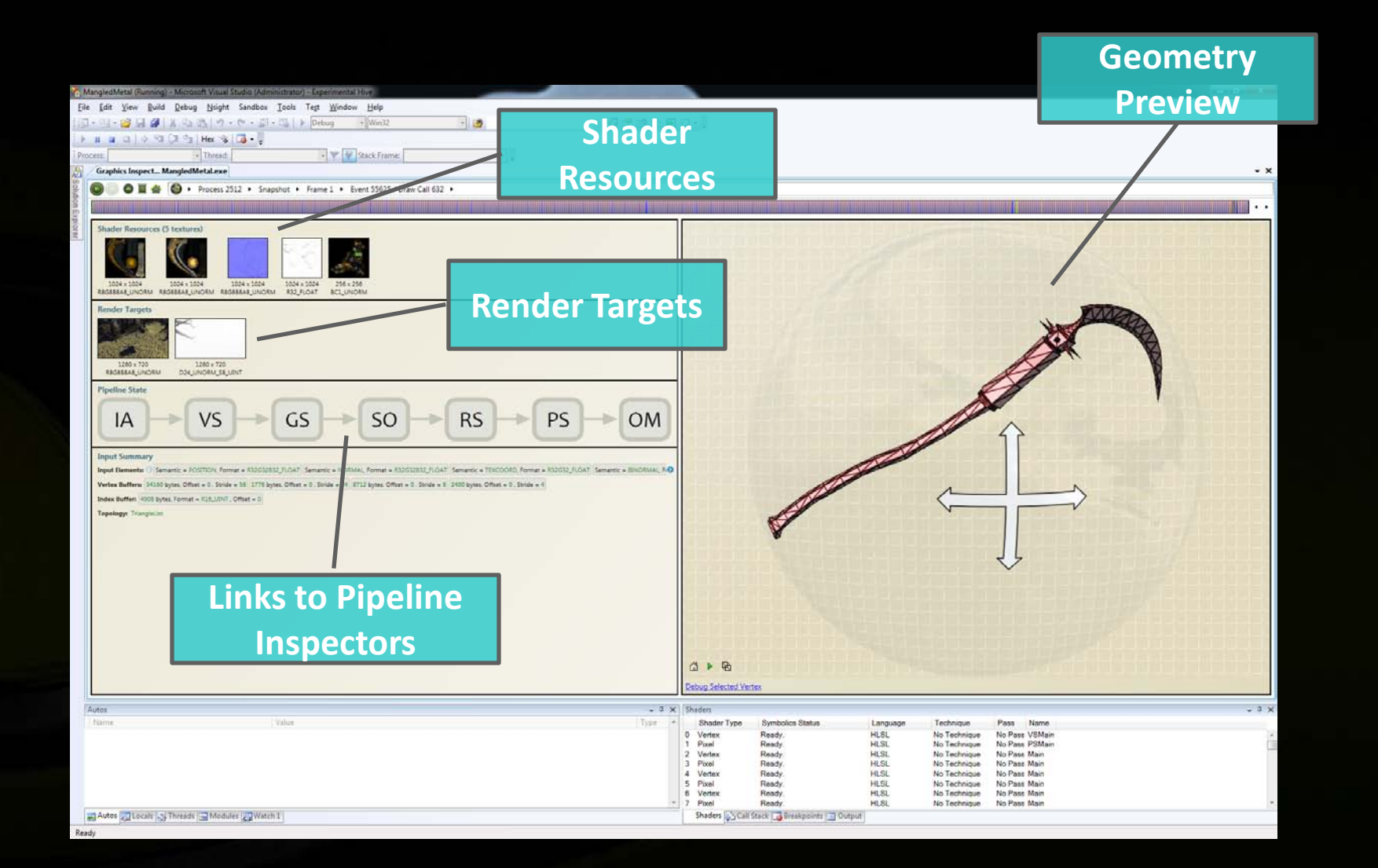

#### **Demo: Texture Viewer**

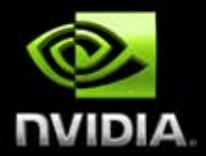

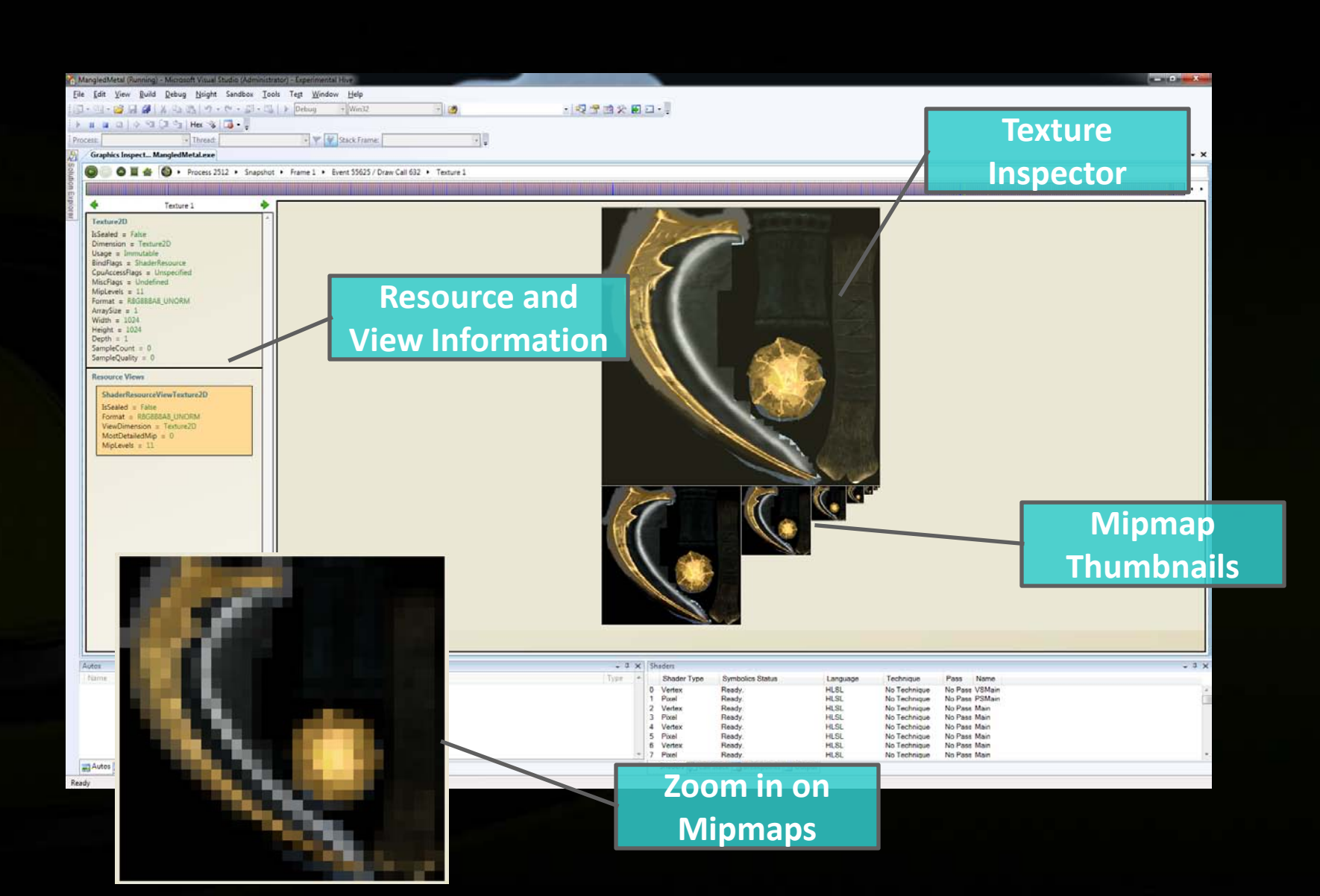

#### **Demo: Depth Buffer Viewer**

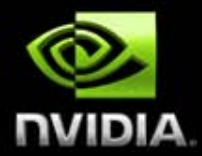

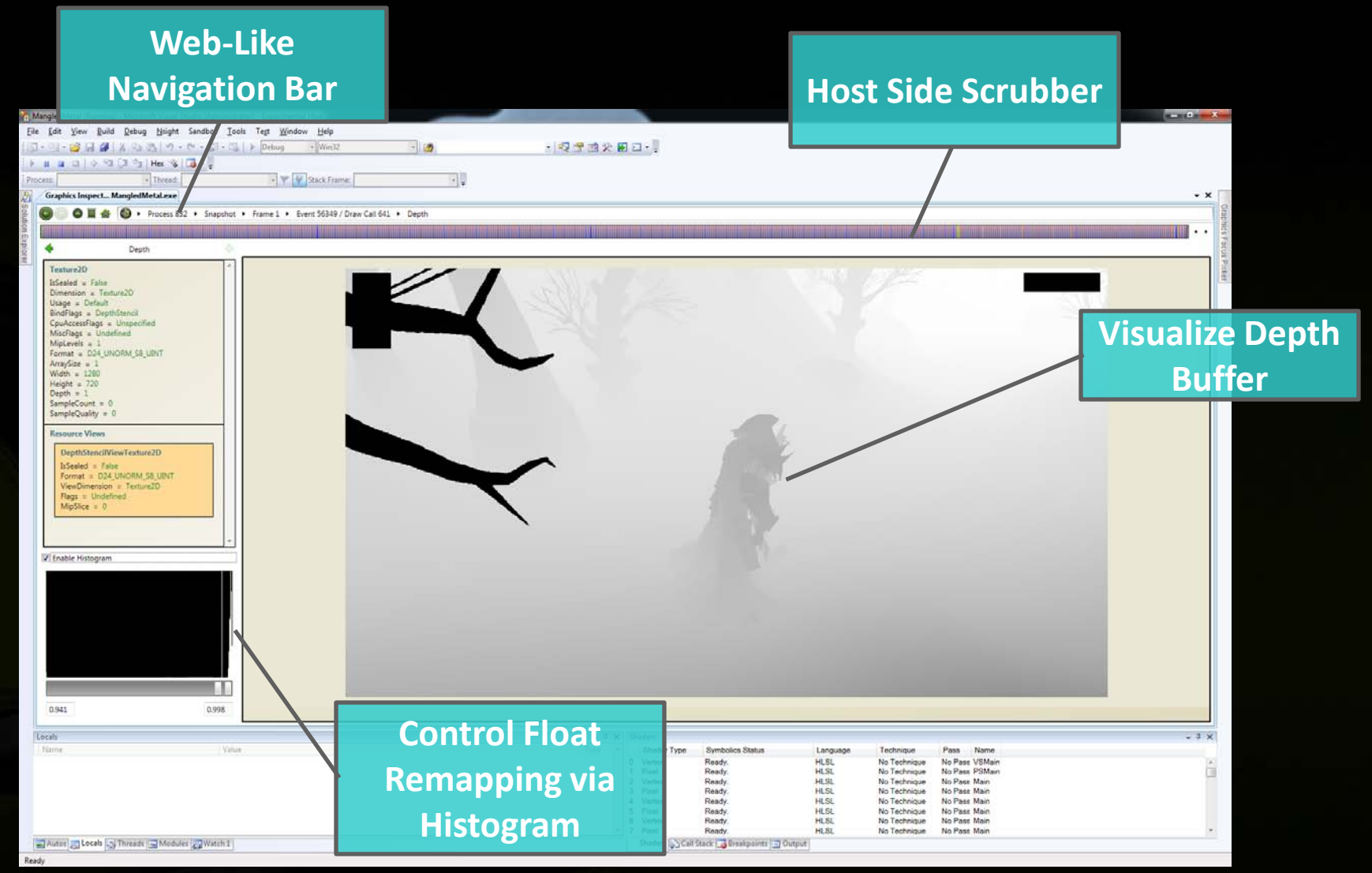

## **Demo: Output Merger State Inspector**

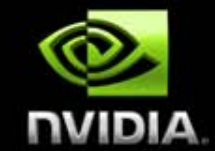

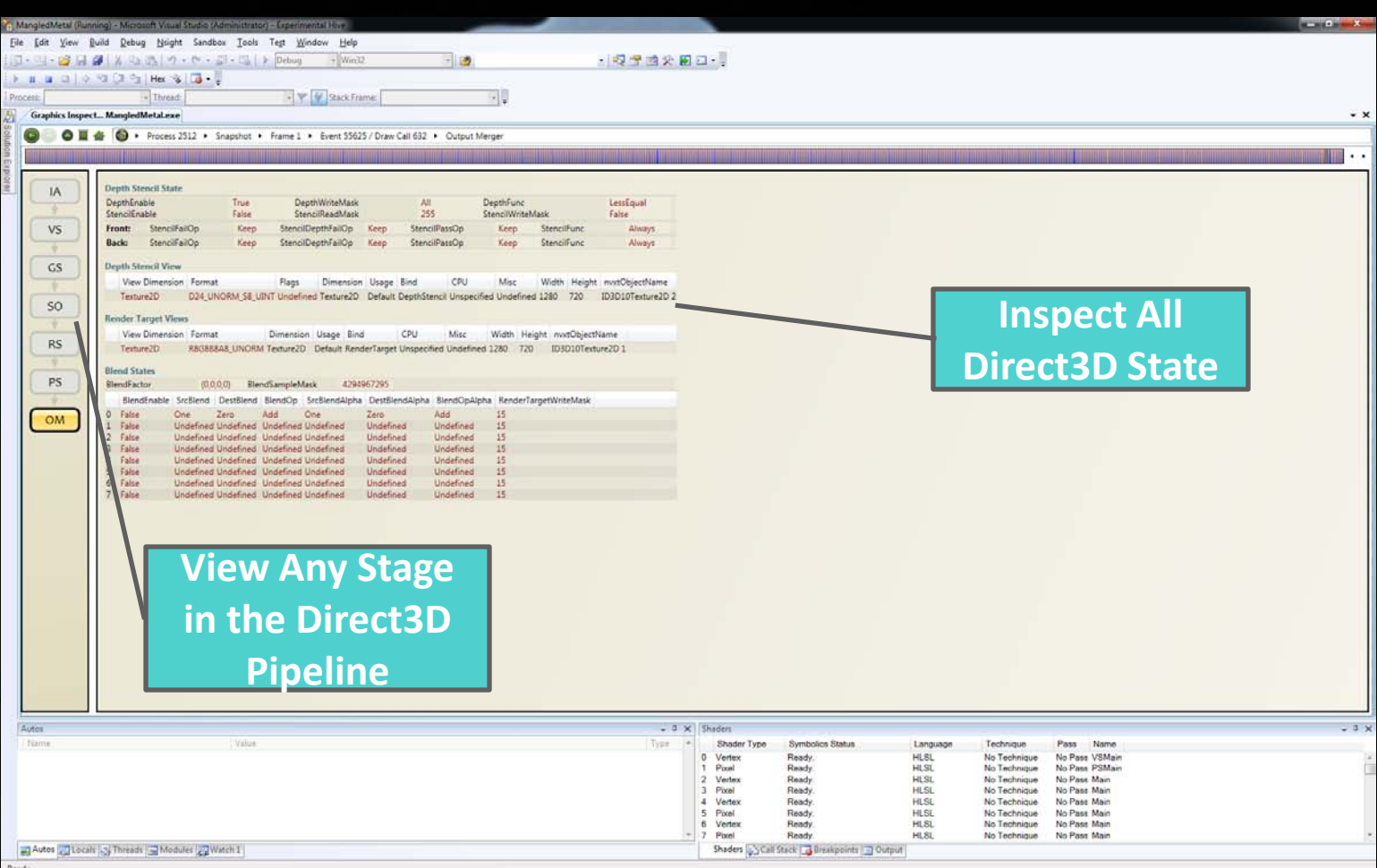

#### **Demo: Pixel History**

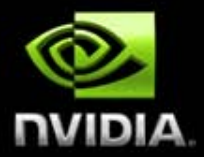

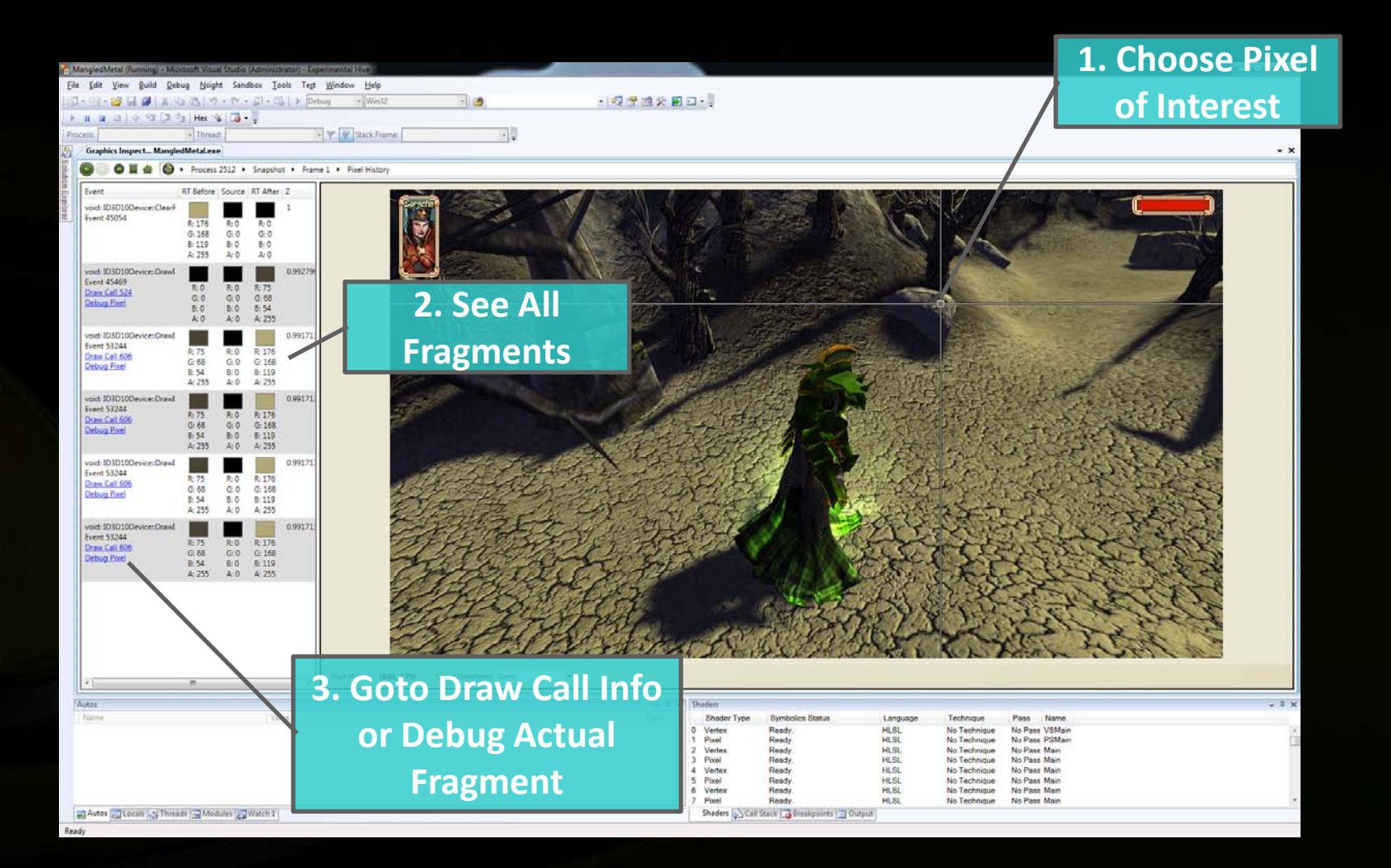

# **Demo: Shader Debugger Breakpoint**

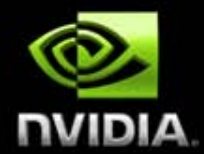

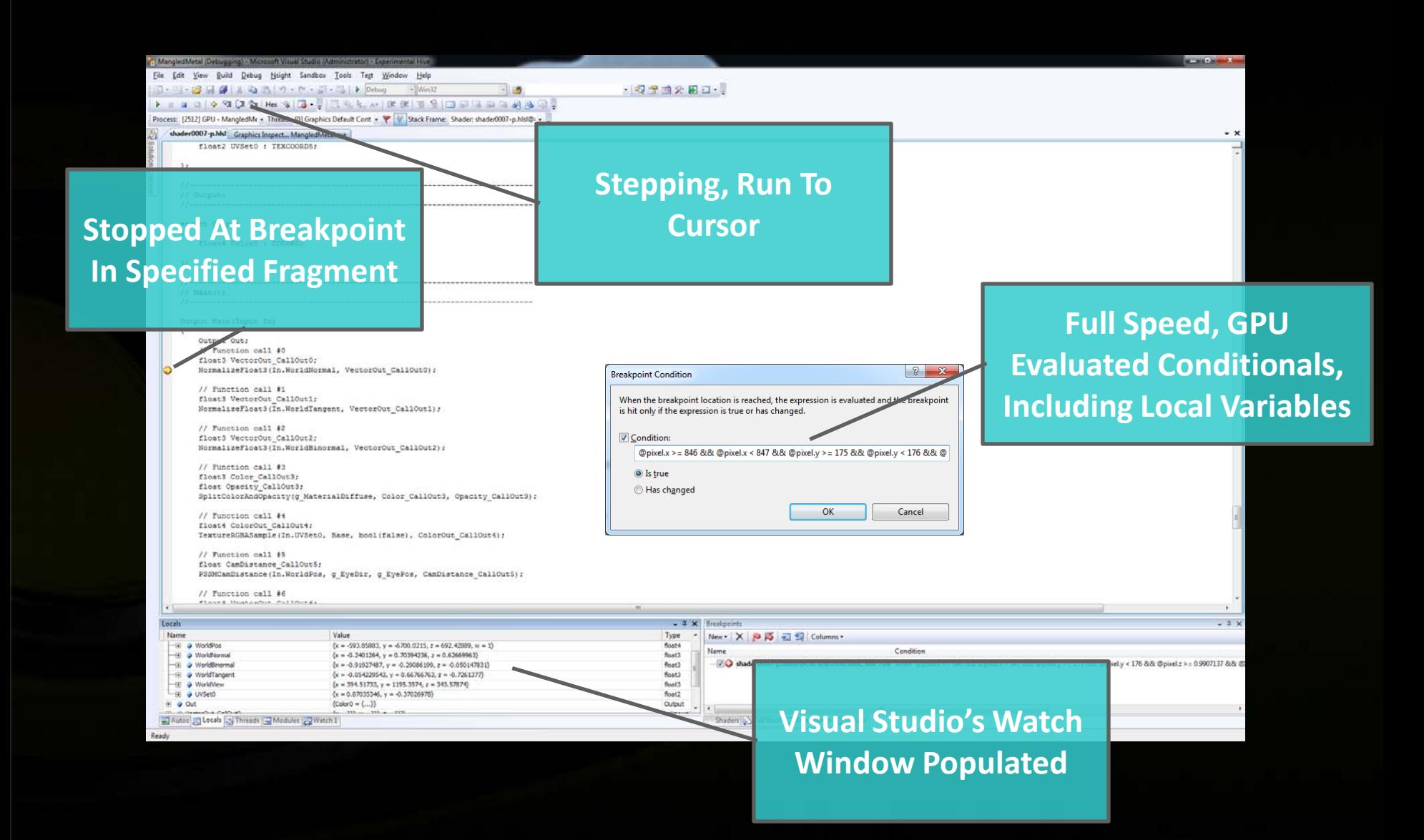

### **Demo: Shader Debugger Focus**

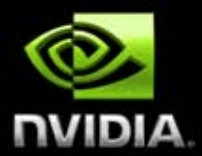

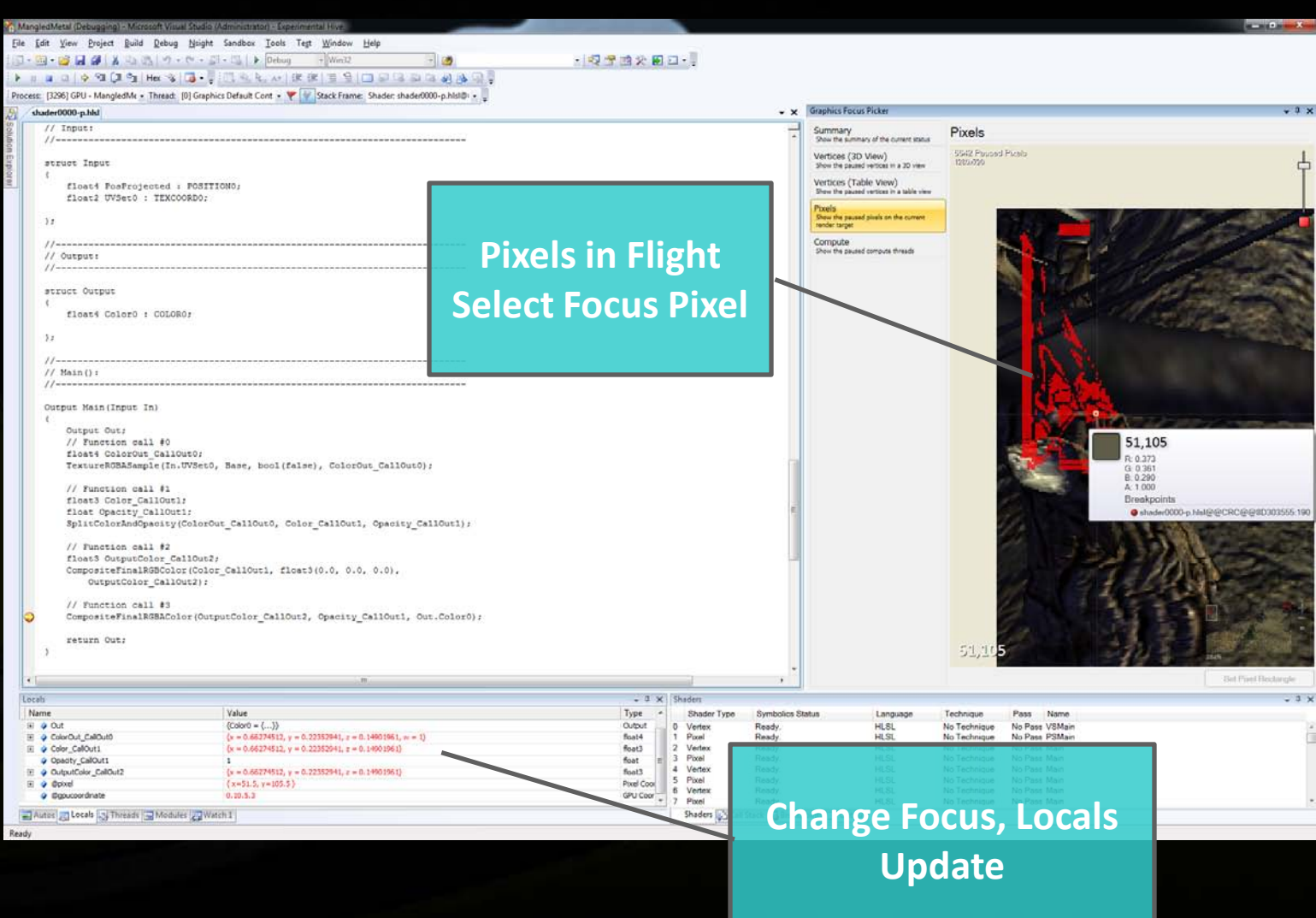

# **Demo: Frame Profiler**

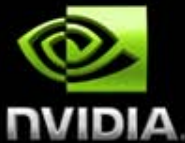

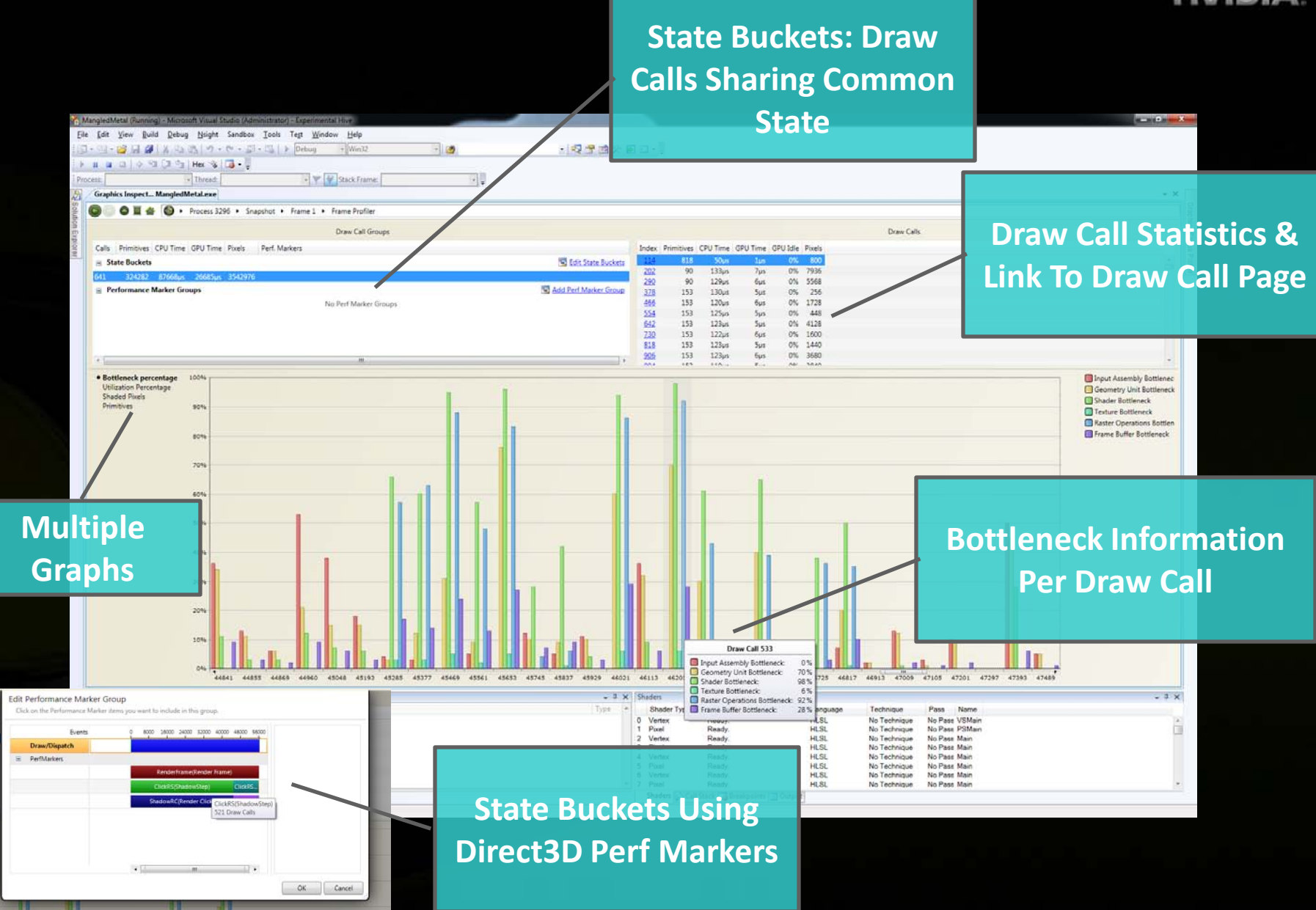

#### **Demo: Launching a Trace**

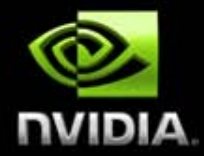

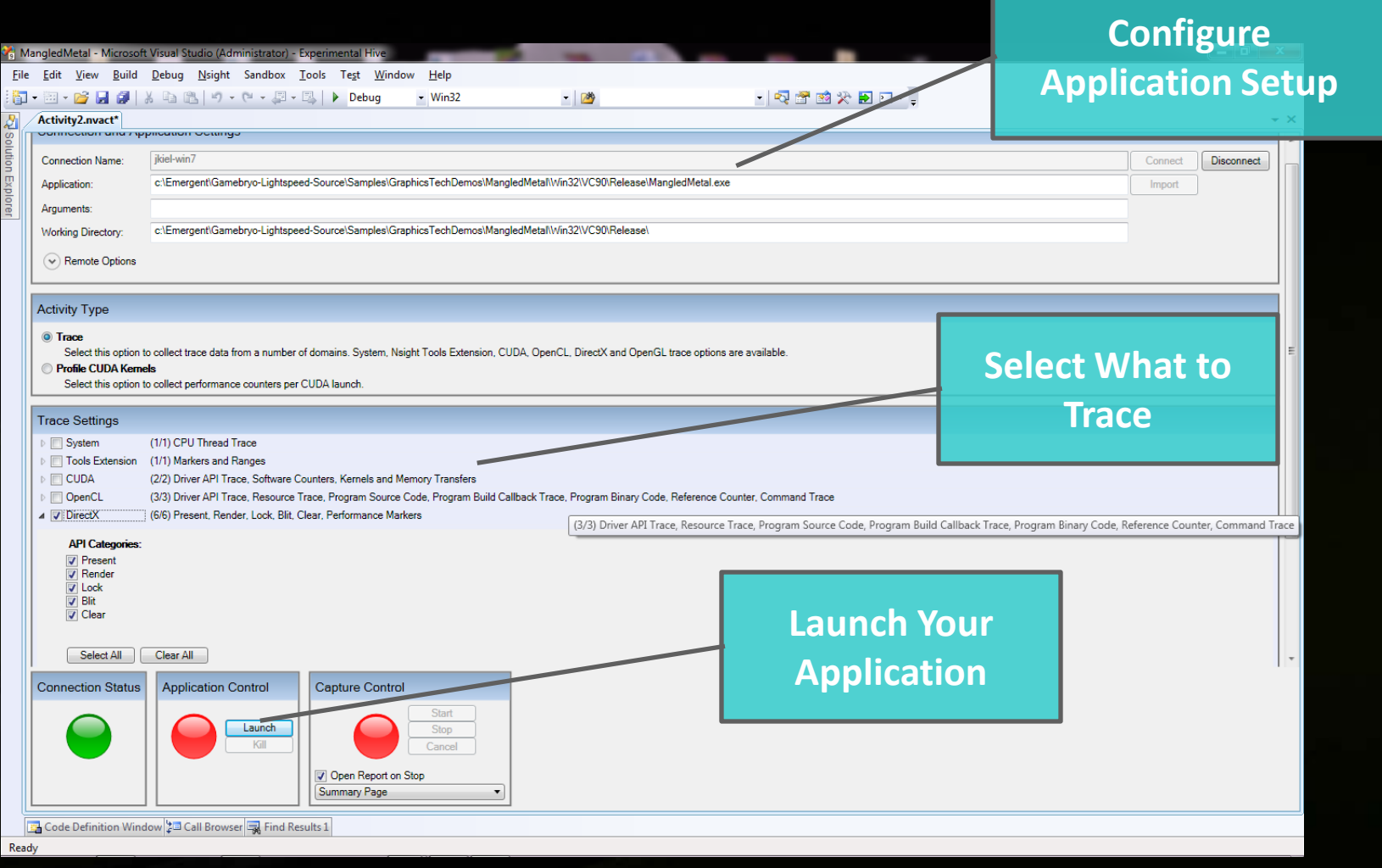

#### **Demo: Trace**

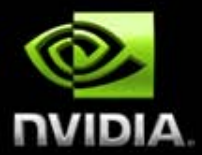

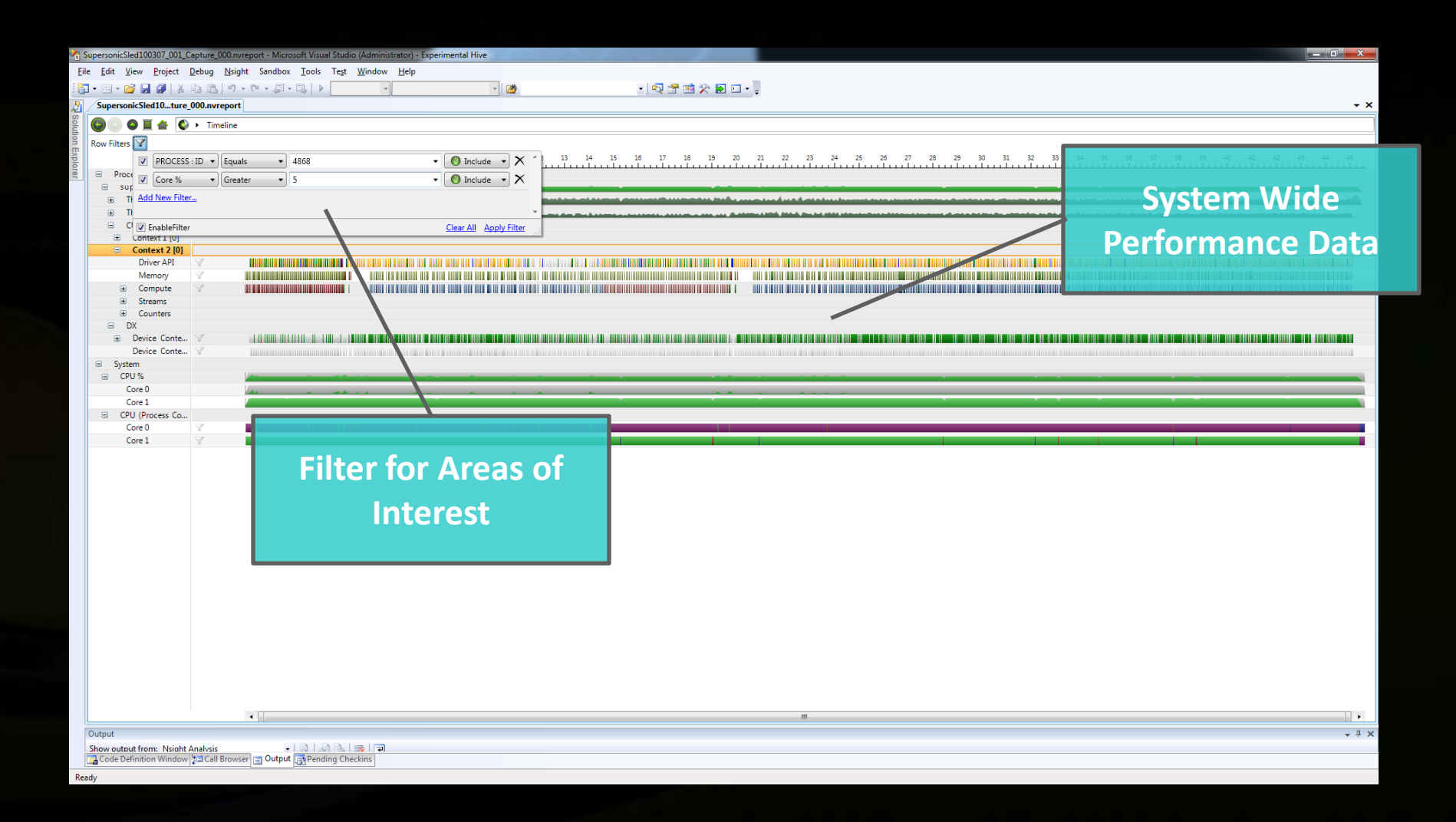

### **Demo: Trace**

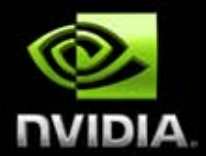

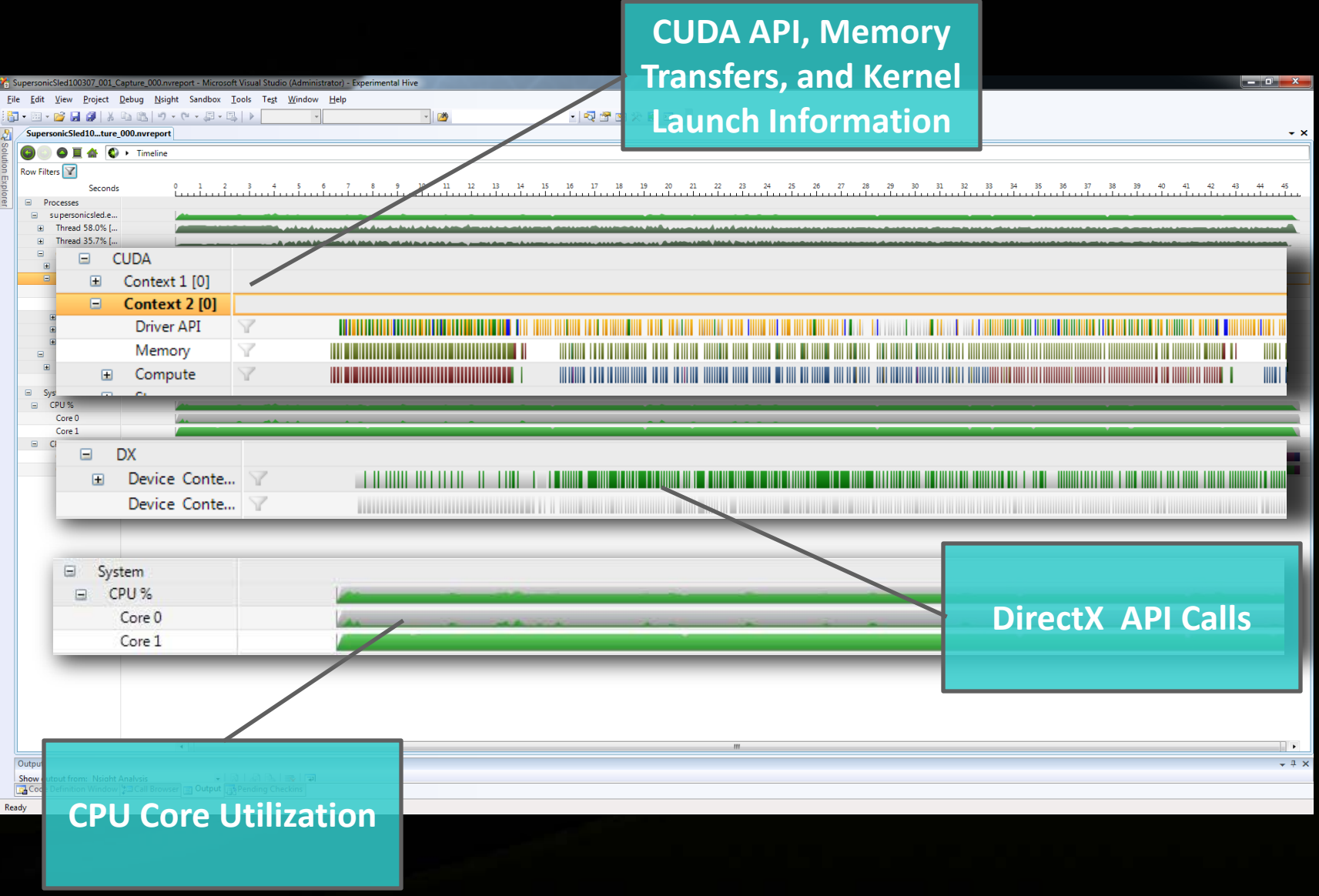

# **The Nsight 1.0 Release**

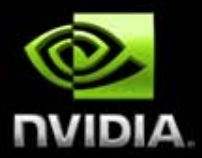

#### **A full Visual Studio-integrated development environment**

#### **Supports**

**DirectX11 + DirectCompute, DirectX10, OpenGL, CUDA C, OpenCL**

**Requires Windows Vista or Windows 7, Visual Studio 2008 SP1**

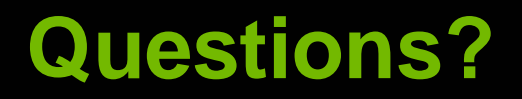

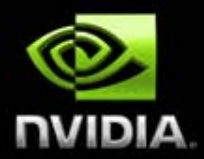

#### **http://developer.nvidia.com/nsight**